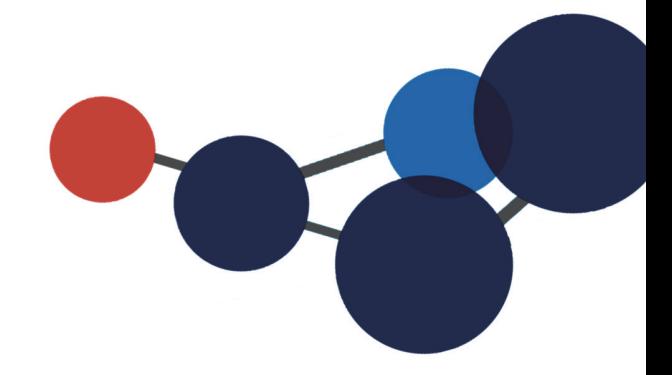

# **15.IMPRIMER DES ÉTIQUETTES**

## Imprimer une ou des étiquettes

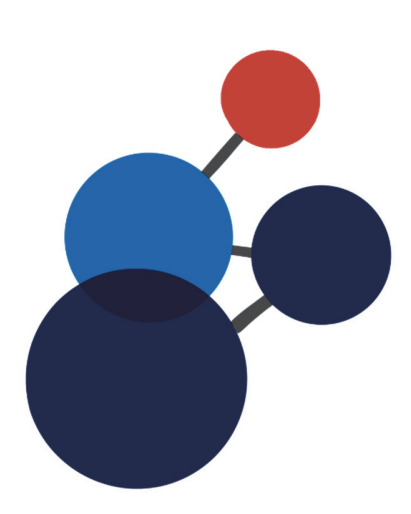

### **15.IMPRIMER DES ÉTIQUETTES**

Cette option permet d'imprimer une ou plusieurs étiquettes pour un dossier ou un document en format physique. Il est également possible d'imprimer les étiquettes pour plusieurs dossiers ou documents à la fois via la recherche avancée, le panier ou encore les actions sur la sélection.

#### **Imprimer une ou des étiquettes pour un dossier/document**

■ Dans la fiche d'un dossier ou d'un document, cliquez sur « Imprimer l'étiquette » dans le menu de droite ou dans les résultats de recherche<sup>17</sup>.

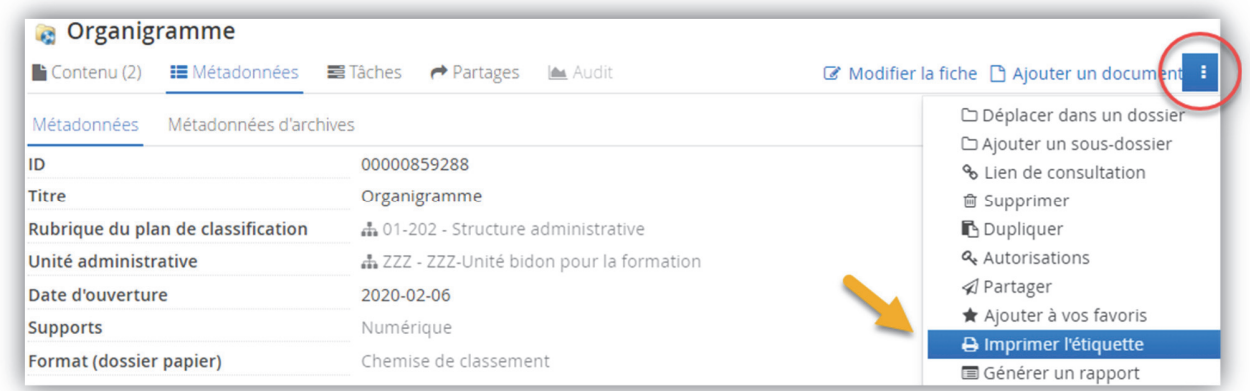

- Choisir une position de départ.
- Choisir le nombre de copies.
- Choisir le format des étiquettes désiré (Avery 5159 ou Dymo 30251).
- Puis cliquez sur « Générer » :

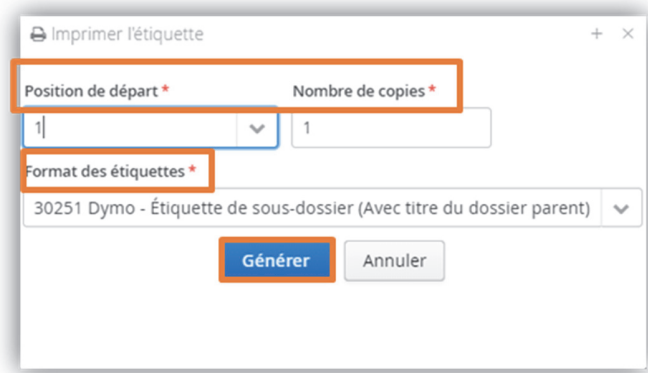

 Dans le fichier PDF qui s'ouvre, la fenêtre « Imprimer l'étiquette » permet de télécharger l'étiquette en format PDF ou de l'imprimer.

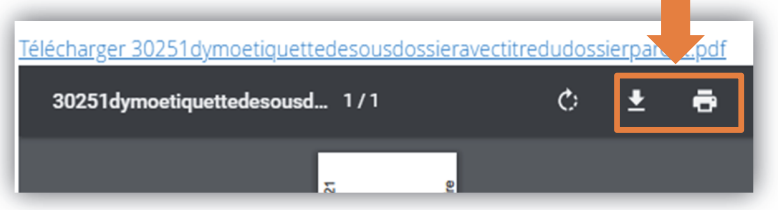

#### $\overline{a}$ 17 Voir page suivante.

#### **Imprimer les étiquettes de plusieurs dossiers ou documents à la fois**

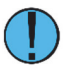

Il est possible d'imprimer les étiquettes de plusieurs dossiers, à partir des résultats d'une recherche avancée ou des « Actions sur la sélection ».

Faites une recherche simple ou avancé, en cherchant des dossiers.

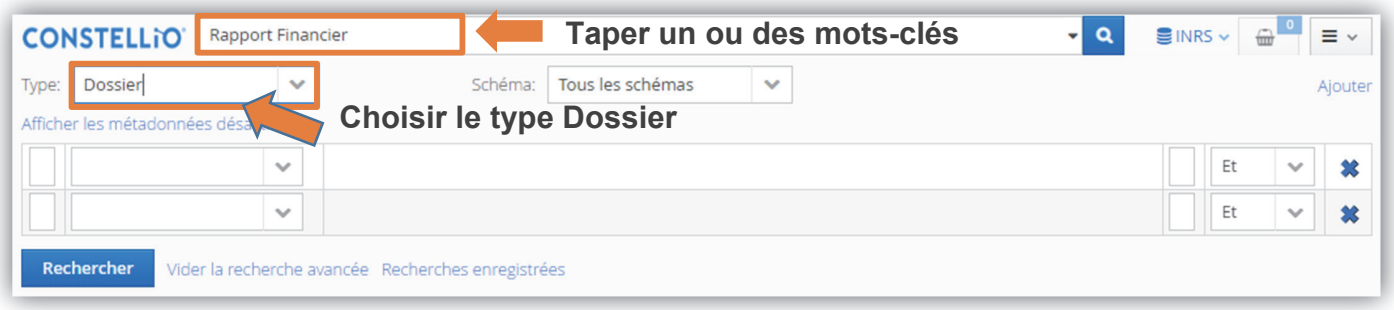

 Dans les résultats de recherche, sélectionnez les dossiers dont vous voulez imprimer l'étiquette, puis cliquez sur « Actions sur la sélection », puis sur « Imprimer les étiquettes » et procédez en suivant les mêmes instructions qu'à la page précédente.

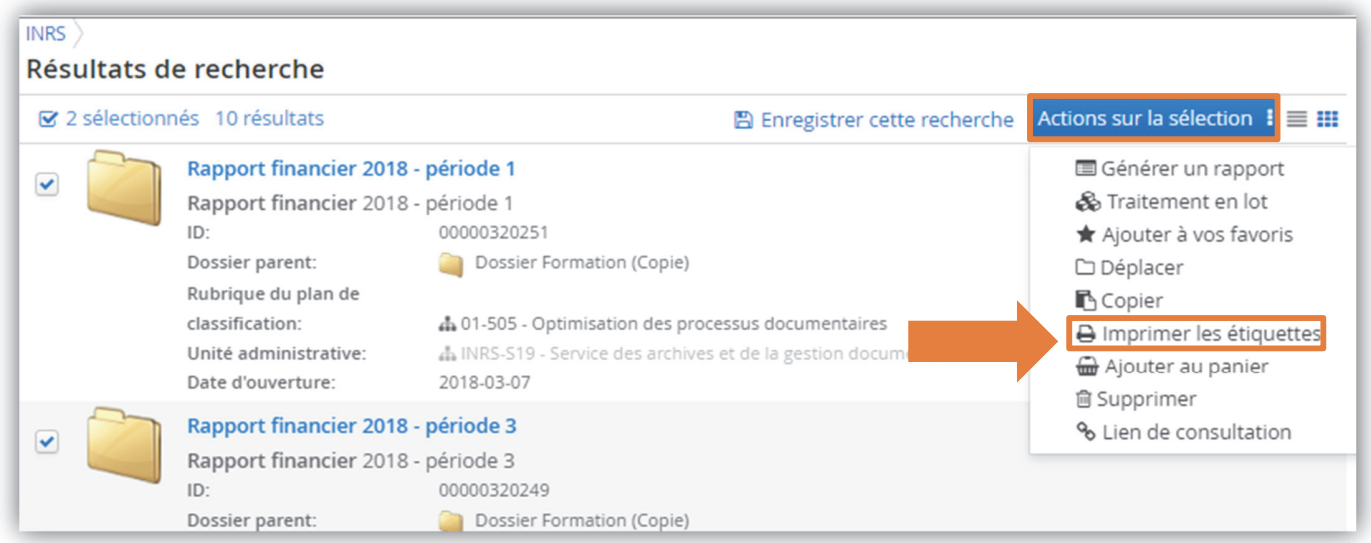